# Manual de la hoja de tareas (1): Gestión de tareas

Este manual explica la utilización de un gestor de tareas, implementado en una hoja de cálculo. Se ha dividido en diferentes pasos, 8 en concreto, para hacer más fácil la incorporación de los hábitos de trabajo del mismo.

Los 8 pasos, se pueden agrupar en las 4 fases de la gestión habitual de proyectos: toma de requerimientos, planificación, ejecución y monitorización; con dos pasos para cada una de las fases.

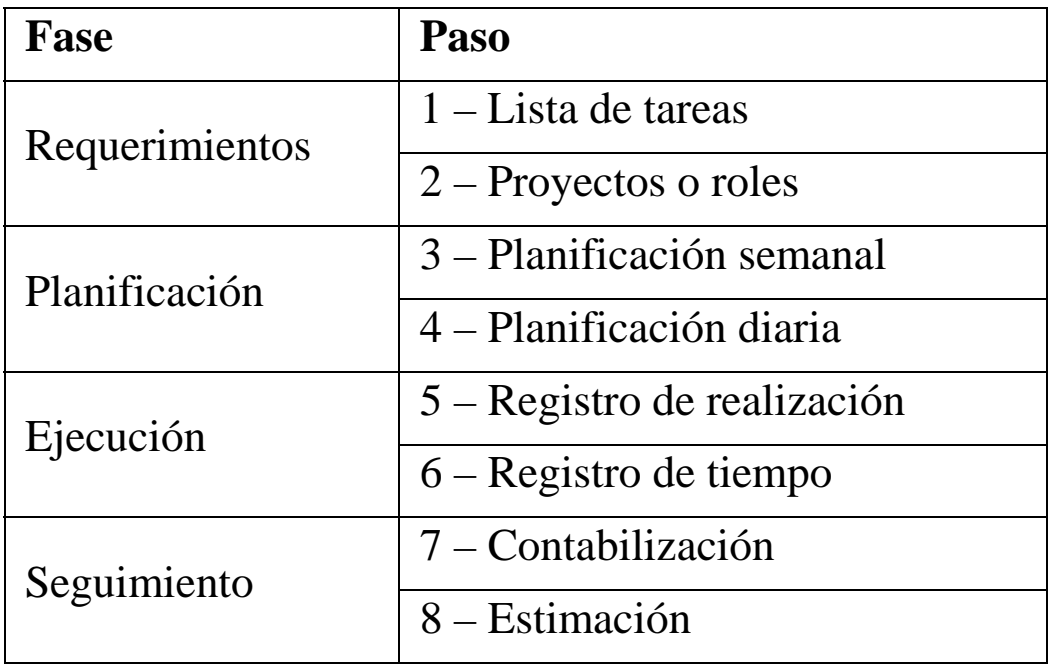

Este manual y por tanto la realización de los distintos pasos, se puede aplicar a la hoja de cálculo propuesta o a otro método que el usuario prefiera utilizar, por ejemplo, en papel. En este caso se pueden realizar las

#### Nicolás Serrano

mismas funciones salvo las automatizaciones propias del ordenador, como son las ordenaciones, filtrado o cálculo de acumulados. En el caso de realizarse en papel, se recomienda utilizar una hoja o una ficha para cada tarea, en lugar de una hoja para una lista de tareas, por las operaciones que se verá que se efectúan con las distintas tareas.

También es necesario indicar que no es necesario seguir el mismo orden que se ha puesto aquí para los distintos pasos. Quizá la única restricción es que el paso 1 se deba realizar antes de los pasos 3 a 8, pero el resto se puede implementar en el orden que se desee, o si no se ve la utilidad de alguno en concreto se puede omitir, quizá para retomarlo en un futuro.

Por último, comentar que en este capítulo dedicado al manual, sólo se describe la operativa para llevar a cabo el método propuesto, sin explicar los fundamentos de su utilización, que se explican en el resto de capítulos.

**Tiempo para Todo** 

#### Fase: Requerimientos

## Paso 1. Lista de tareas

El primer paso consiste en escribir todas las tareas. Con una descripción que sea suficiente para que quede claro de que tarea se trata, a la vez que se pueda visualizar de forma sencilla en una línea. Si son necesarias explicaciones adicionales o referencias necesarias para cuando se ejecute, se pueden introducir como una nota a la tarea o añadir la información en otro apartado, por ejemplo los proyectos que se verán en el paso 2.

En la hoja de cálculo, consiste en rellenar para cada tarea, una celda de la columna de "Tareas" (columna E). Es decir, lo mismo que haríamos en una hoja de papel, escribiendo una lista de tareas, pero en la hoja de cálculo.

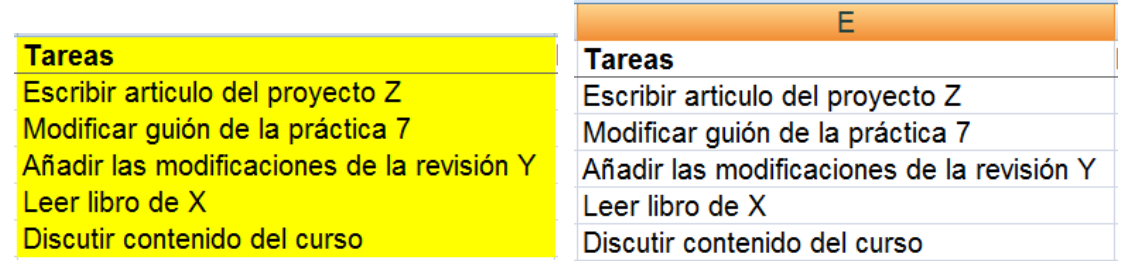

Lista de tareas escrita en una hoja de papel y en la hoja de cálculo.

## Fase: Requerimientos

## Paso 2. Proyectos o roles

El segundo paso consiste en identificar los proyectos o roles en los que estamos trabajando. Para ello, para cada tarea, introducir en la columna de "Proyecto" (columna D) el nombre del proyecto o rol al que pertenece la tarea. Es recomendable elegir un nombre corto (4 a 6 letras) para cada proyecto para facilitar su introducción, por lo que se puede considerar que es el código del proyecto.

Una vez introducidos los proyectos para todas las tareas, introducir en la pestaña de proyectos la lista de proyectos y ordenarlos alfabéticamente (ver ordenación), de esta forma se puede seleccionar el proyecto en la hoja de tareas mediante un menú desplegable. Se pueden añadir nuevos proyectos en la hoja de proyectos, abriendo una nueva fila en la posición deseada, para después asignarlo a una tarea (ver insertar fila).

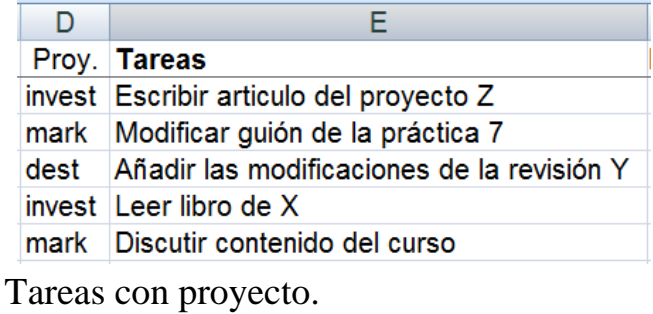

Acumulados Proyectos Tareas

Pestañas de tareas, acumulados y proyectos.

### Fase: Planificación

## Paso 3. Planificación semanal

Para indicar las tareas que se van a realizar en una semana en concreto, por ejemplo en la semana actual, se pone el número de la semana en la columna de "Semana" (columna A). El número de la semana (ver número de semana) actual aparece en la primera celda de la hoja (A1). A continuación se indica el día de la semana en que se planifica realizar cada tarea, pare ello se introduce el número correspondiente al día de la semana (1 para Lunes, 2 para Martes,...) en la columna "Día" (columna B).

Con esta operación de indicar el número y día de la semana se pueden ordenar las tareas por semanas y días y filtrar las tareas correspondientes a una semana o a un día concreto. (Ver autofiltro)

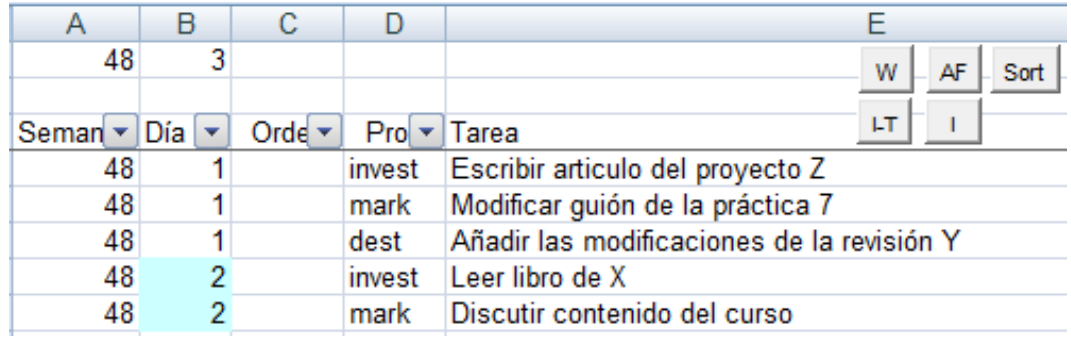

Tareas planificadas y opción de filtrado.

## Fase: Planificación

## Paso 4. Planificación diaria

En la planificación semanal se han asignado ya las tareas a realizar cada día de la semana, en la planificación diaria se establece el orden en que se van a realizar las tareas de un día concreto. Para ello se introduce un número de orden a dichas tareas en la columna "Orden" (columna C). Se recomienda utilizar números no consecutivos para facilitar la introducción posterior de otros números entre ambos, por ejemplo numerando de 10 en 10 (10, 20, 30,...). Con esta información se pueden ordenar las tareas dentro de un día, ya que el proceso de ordenación se realiza por las columnas Semana, Día y Orden.

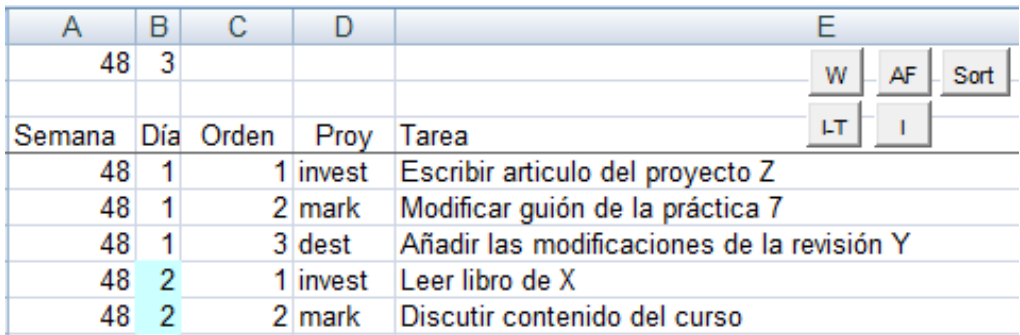

Tareas ordenadas por planificación diaria.

#### Fase: Ejecución

## Paso 5. Registro de realización

A la hora de realizar las tareas, se puede poner una marca en la tarea que se está realizando, por ejemplo, con un color de relleno en la descripción de la tarea. Y cuando se completa, se quita este color y se marca como finalizada.

Para indicar las tareas finalizadas se utiliza la columna "Completado" (columna G). Se puede utilizar cualquier valor para indicar que está completa. En los ejemplos se utiliza el número del día de la semana en que se completa, que si es el mismo en que se había planificado coincidirá con el valor de la columna "Día".

En una tarea que se ha decidido finalmente no realizar se puede poner "No", si se quiere conservar la tarea en la lista. Y quizá con una nota de la razón por la que se ha decidido no realizarla.

De esta forma, se pueden filtrar las tareas finalizadas y las pendientes de realización.

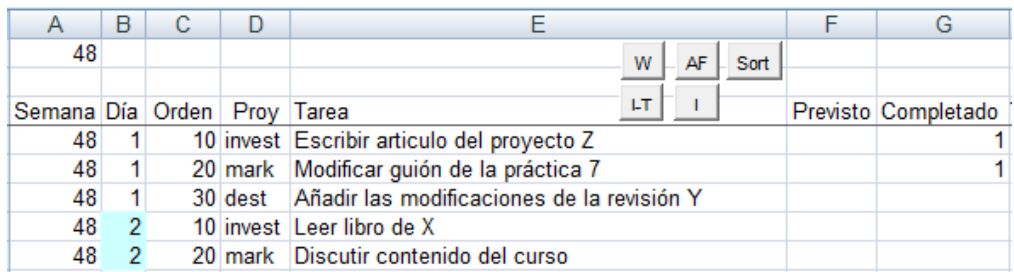

## Fase: Ejecución

## Paso 6. Registro de tiempos

Para saber el tiempo empleado en la realización de una tarea se registra el momento de inicio y el momento de finalización, la diferencia entre ambas indica el tiempo empleado. Esta labor está automatizada en la hoja de cálculo con una macro que se ejecuta al realizar un doble click en la fila de la tarea. Con esta operación, la macro inserta la fecha y hora de inicio en la columna "Inicio" (columna I), pone la celda con la descripción de la tarea de color y pone también esta descripción en el título de la hoja de cálculo. Cuando se realiza un doble click sobre una tarea comenzada, la macro inserta la fecha y hora de inicio en la columna "Fin" (columna J), inserta la fórmula para calcular el tiempo en la columna "Tiempo" (columna H), quita el color de la celda con la descripción de la tarea y quita la descripción del título de la hoja de cálculo. Si se vuelve a realizar un doble click en una tarea que ya tiene un tiempo calculado, se inserta un nuevo tiempo de inicio a continuación de los existentes en la fila actual, de esta forma se pueden tener varios intervalos de tiempo dedicados a la tarea, siendo el tiempo de la columna "Tiempo" el acumulado de todos ellos.

Si el doble click para indicar el tiempo de fin de un intervalo se realiza en la columna "Completado", se rellena también esta columna correspondiente al paso 5.

El tiempo total empleado en cada proyecto, por semanas o por días, así como el tiempo total empleado cada día o semana se puede observar en la pestaña "Acumulados".

#### Fase: Seguimiento

Paso 7. Contabilización

Con la información registrada en los pasos anteriores, se pueden obtener distintas informaciones de la realización de las tareas.

La información más básica se obtiene de las pestañas de tareas y proyectos, donde se pueden ver las tareas realizadas y el tiempo de cada una de ellas, o los proyectos en los que se está trabajando. Pero con los datos disponibles en la pestaña de tareas, se puede obtener información adicional. Esta se muestra en la pestaña de acumulados.

La pestaña de acumulados, es una tabla dinámica, o lo que es lo mismo, acumula los valores deseados de aquellos registros con características comunes. En este caso, se trata de tareas del mismo proyecto y del día y semana de realización. De forma que se puede ver para cada proyecto, el tiempo dedicado en total (última columna) o desglosado en cada una de las semanas o el desglose a su vez de cada semana en los días de dicha semana.

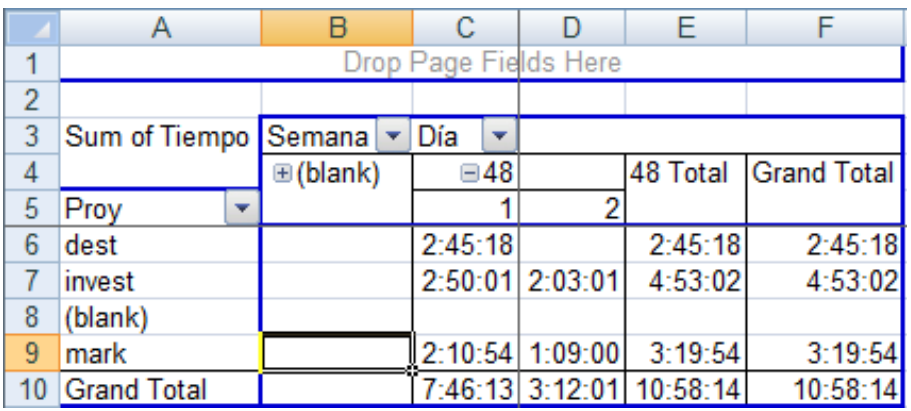

# Fase: Seguimiento

## Paso 8. Estimación

En cualquier momento se puede realizar una estimación del tiempo que se empleará en realizar una tarea. Este tiempo se introduce con formato de tiempo (HH:MM, ejemplo: 01:45) en la columna "Previsto" (columna F).

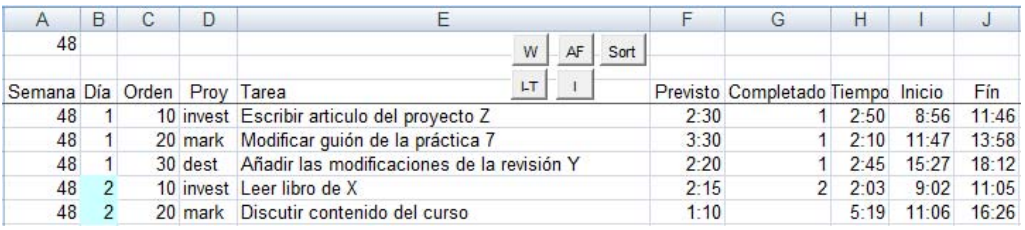

Hoja de tareas con las columnas rellenadas correspondientes a los 8 pasos.

Nicolás Serrano